# WEBppliance<sup>™</sup> 3.0.2 for Windows<sup>®</sup> Release Notes

**November 25, 2002** 

## Introduction

Since the release of WEBppliance  $^{\text{TM}}$  3.0 for Windows®, Ensim® has released the following patches.

- WEBppliance 3.0.1 Patch
- WEBppliance 3.0.2 Patch

These patch releases for WEBppliance 3.0 for Windows incorporate new features, and address security issues and customer feedback. To apply the patches, your server must first be running WEBppliance 3.0.0 for Windows. To install the WEBppliance 3.0.2 patch you need to first install the 3.0.1 Patch.

These release notes provide information about the WEBppliance 3.0.1 and 3.0.2 patches. Topics include the following:

- "New features of the WEBppliance 3.0.1 Patch" on page 2
- "New features of the WEBppliance 3.0.2 Patch" on page 2
- "Issues of the WEBppliance 3.0.2 Patch" on page 5
- "Support information" on page 7

# **New features of the WEBppliance 3.0.1 Patch**

This patch release includes the following new features.

#### .NET framework pre-installed

WEBppliance 3.0.1 installs the framework (version 1.0.3705) necessary to run .NET applications, however, this is disabled by default. For more information about enabling and using .NET with WEBppliance 3.0.1, see the guide *WEBppliance 3.0 for Windows .NET Guide*.

#### • Virtual Directory creation through the user interface

You can create virtual directories using the Site Administrator user interface.

#### • OpenSSH service

The OpenSSH 2.5.2 service is installed and needs to be always running on the WEBppliance server.

#### Skins

Starting with WEBppliance 3.0.1, skins can be used to change the appearance of the WEBppliance user interface. For more information, see the guide *Applying Skins to WEBppliance 3.0 for Windows*.

# **New features of the WEBppliance 3.0.2 Patch**

This patch release includes the following new features.

#### Host Headers

Appliance and Reseller Administrators can specify host headers for IP and name-based sites from the WEBppliance interface. Host headers are used for domain aliasing, that is, point multiple domain names to a single domain. For more information, see the Appliance Administrator and Reseller Administrator online help.

#### Upload Color Schemes

Appliance and Reseller Administrators can create additional color schemes.

#### Service Pack 3 compatibility

The WEBppliance 3.0.2 Patch is compatible with Windows 2000 Server Service Pack 3. For more information about Service Pack 3, see the document *Installing and Setting Up WEBppliance 3.0 for Windows*.

## • PHP version upgraded from 4.1.2 to 4.2.2

The WEBppliance 3.0.2 Patch upgrades the PHP version from 4.1.2 to 4.2.2.

#### • IP Address Pool

The IP address pool allows Appliance Administrators to manage IP addresses assigned to and used by resellers.

The Appliance Administrator can create a pool of IP addresses and assign a group of addresses from this pool to resellers. When creating IP-based sites, resellers can use only those IP addresses that are assigned to them. After the assigned list is exhausted, resellers can create more IP-based sites, only if the Appliance Administrator has turned on free IP support for the reseller (using the **Free IP Support** option).

The IP address pool helps the Appliance Administrator organize and manage IP addresses. Resellers can select IP addresses from the pool assigned to them, thus simplifying the process of creating an IP-based site.

Whenever a reseller deletes an IP-based site, the IP address of that site is returned back to the pool allocated to the reseller. If a Reseller is removed by the Appliance Administrator, then IP addresses not used by this reseller are returned back to the Appliance Administrator pool.

It is recommended that Appliance Administrators allocate IP addresses equal to the IP-based site quota of the reseller. For more information, see the Appliance Administrator online help.

**Effect on existing Resellers**: The existing resellers will not have any IP addresses allocated to them and the Support Free IP Addresses option will be enabled by default.

### MS SQL ODBC creation option can be toggled at Appliance and Reseller Administrator levels

Appliance and Reseller Administrators can choose to turn off the DSN creation for MS SQL server (under Configure ODBC) for a site. This means that with this option turned off, the Site Administrator will not see the **Add SQL Server Data Source** option.

**Effect on existing sites**: This option is enabled by default for existing sites. However, this option is turned off for all Appliance and Reseller Service Plans except the Default Service Plan at the Appliance Administrator level.

## • Site Administrators cannot set execute permissions (IIS Web Server)

Site Administrators can only view the **Execute Permissions** settings. Only Appliance and Reseller Administrators can set the **Execute Permissions** options such as "scripts and executables" for a site. This reduces the risk to the server and sites caused due to improper settings for this option by a Site Administrator.

This feature is applicable to existing sites as well as sites created after applying the patch.

#### Script to change IIS mappings

The WEBppliance 3.0.2 patch includes a script that you can use to change IIS mappings for specified site or all sites at a time without using the Internet Services Manager.

To add or remove the IIS mappings use the following commands.

```
cd %OCW_HOME%
cscript [//nologo] IISMapping.vbs -add/remove ALL/
<DOMAIN NAME> map1 [map2 [mapn...]]
```

where, //nologo is used to omit the messages for the cscript command

- add adds the specified mapping
- -remove removes the specified mapping Use either -add or -remove, but not both

ALL applies the command to all domains

<DOMAIN\_NAME> applies the command to the specified domain
Use either ALL or <domain\_name>, but not both

map1 is the name of the first mapping; specify at least one mapping and do not use a period at the start of the mapping name

The mappings that are currently supported by the IISMapping.vbs script are as follows: asp, cer, asa, cdx (all for ASP scripts), shtml, shtm, stm (all for Server Side Includes), htr (for Web-based Password change scripts), htw (for Web-based Hit Counters), ida, idq (both for Indexing Services), idc (for ODBC connection from HTTP code), printer (for Internet-based printing), pl (for Perl), plx (for Perlscript), and php (for PHP scripts).

For example,

```
cd %OCW HOME%
```

```
cscript //nologo IISMapping.vbs -remove ALL php
```

This command removes the php mapping from all domains and does not display messages for the cscript command.

```
cscript IISMapping.vbs -add ensim.com php asp idc
```

This command adds the php, asp, and idc mappings to the domain ensim.com and displays messages for the cscript command.

# Issues of the WEBppliance 3.0.2 Patch

This section lists the issues that have been resolved by the WEBppliance 3.0.2 Patch as well as any known issues and limitations related to this patch.

## **Resolved** issues

WEBppliance 3.0.2 Patch fixes the following problem reports. The numbers in parentheses indicate the Ensim problem report (PR) number.

- Sub-webs created using FrontPage clients have high IIS protection enabled. (18194)
- Resellers and Site Administrators do not see the server's host name in the title bar of the browser displaying the WEBppliance interface. (18314)
- Autoresponder for a site email user is not deleted if the email user information is edited. (17548)
- Email domain alias for a site is deleted when the site is deleted. (17245)
- Updating or editing a zone increments the zone's serial number in the zone file. (17824)

## **Known issues**

This section describes the known issues of WEBppliance 3.0.2 Patch. The numbers in parentheses indicate the Ensim problem report (PR) number.

• The test certificate generated by Thawte does not work unless reformatted using Notepad. Additionally, the first line distorts the WEBppliance GUI. You need to scroll down to see all options on the page after pasting the certificate into the text box of the WEBppliance interface. (18364 and 18347)

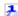

#### **Procedure:** For the certificate to work:

- 1 Copy the certificate to Notepad from the Thawte site.
- **2** Format the certificate by pressing **Enter** wherever there is a space in the certificate (so that the text after the space is forced to the next line).
- **3** Copy and paste the re-formatted certificate from Notepad to the text box in the WEBppliance interface.
- Re-enabling the mail domain for a site resets the Site Administrator password to **welcome**. However, this password may not become active immediately and the user may be able to log on using the old password. To make the new password active, the mail service may need to be restarted. (18407)

- While running the enabledotnet.vbs script provided with WEBppliance, the following error may occur: "C:\winnt\Microsot.NET\Framework\<version>\aspnet\_regiis.exe is not recognized as an internal or external command." This happens in either of the following scenarios. (17723)
  - □ The default version of .NET Framework installed by WEBppliance is removed or replaced by another version
    - WEBppliance installs version 1.0.3705.0 in the directory C:\WINNT\Microsoft.NET\Framework\v1.0.3705.0 (assuming Windows 2000 is installed in the default location).
  - □ The .NET Framework is installed in a path different from the above

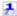

**Procedure:** If you have changed the installation path or have installed a different version of .NET on the server:

- 1 Connect to the server through the console or using terminal services.
- **2** Open a command window.
- Change to the directory where you have installed .NET Framework, for example, c:\WINNT\Microsoft.NET\Framework\<*VERSION\_NO*>, where <*VERSION\_NO*> is the version of .NET that is installed.
- **4** Type the following command.

```
aspnet_regiis.exe -s W3SVC
```

This will enable the specific version to be active on the server.

#### **Document issues**

• The topic **Adding a Virtual DNS** in the Appliance Administrator online help describes the steps to be followed for adding a virtual DNS. The example mentioned in the procedure therein does not have a period at the end of the A record. (18129)

Note that if you are adding the A record from the WEBppliance interface you should not specify a period at the end in the **hostname.domain** field. However, if you are adding the A record by modifying the zone file, you need to include the period at the end. The zone file is located in the directory *SYSTEM\_ROOT*>\system32\dns\etc, where *SYSTEM\_ROOT*> is the path where Windows 2000 is installed.

For example, if you are specifying the A record for domain.com through the WEBppliance interface, enter **sample** in the **hostname.domain** field. However, if you are adding the same A record by editing the zone file, then enter **sample.domain.com**. (note the period at the end of com) in the respective row.

# **Support information**

To take advantage of Ensim's support services or to find technical information quickly, visit the Ensim support page at <a href="http://support.ensim.com">http://support.ensim.com</a>.

To obtain the latest product documentation or to contact Ensim support, visit the Ensim product support page at <a href="http://www.ensim.com/support/wwp/index.html">http://www.ensim.com/support/wwp/index.html</a>.

If you need additional online support or if you would like to provide feedback about Ensim documentation, please enter a CaseConnect ticket at <a href="https://onlinesupport.ensim.com">https://onlinesupport.ensim.com</a>.